## LCHS Physics **Graphing with Vernier Graphical Analysis**

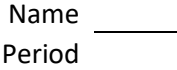

 $\frac{1}{2}$ 

 $\overline{a}$ 

V

In this lesson you will learn to fit a data set to an equation using Vernier Graphical analysis. You will be inputting the following data into computer and generating a graph of the data and using a curve fitting application to calculate the slope of the line.

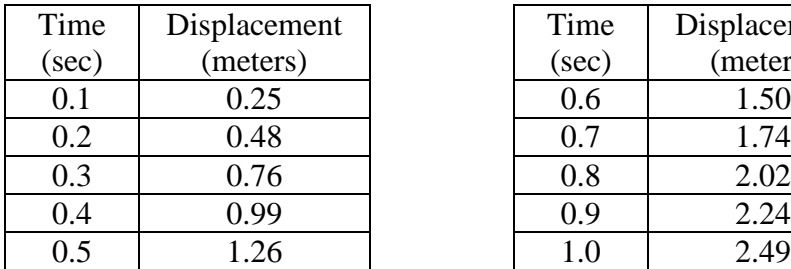

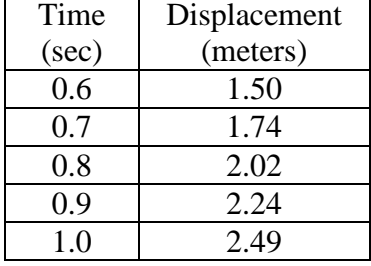

1) On the desk top open Graphical Analysis. You should get a screen that looks like the following:

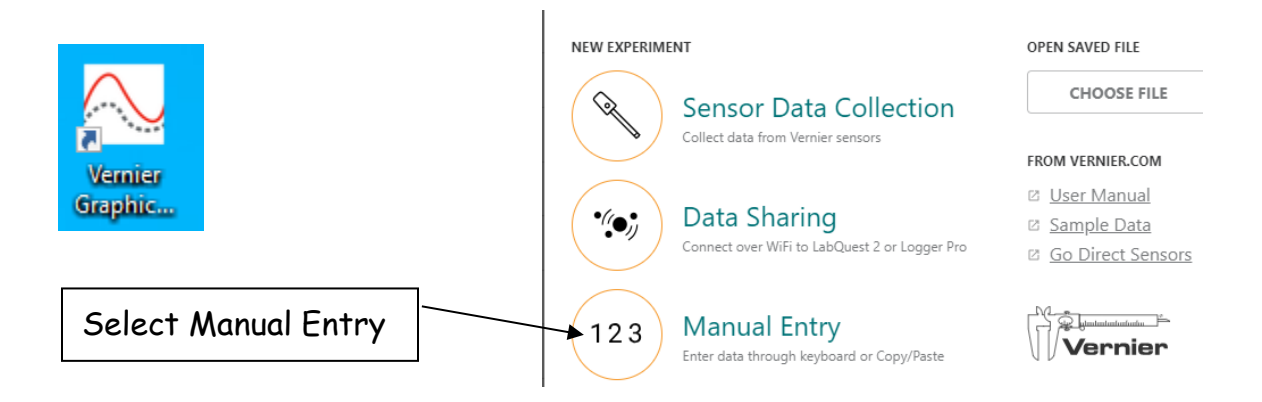

2) The first step is to set up your data table with labels and units. To do so, you will need to set up the data table with the independent variable data label and its units on the "X" axis.

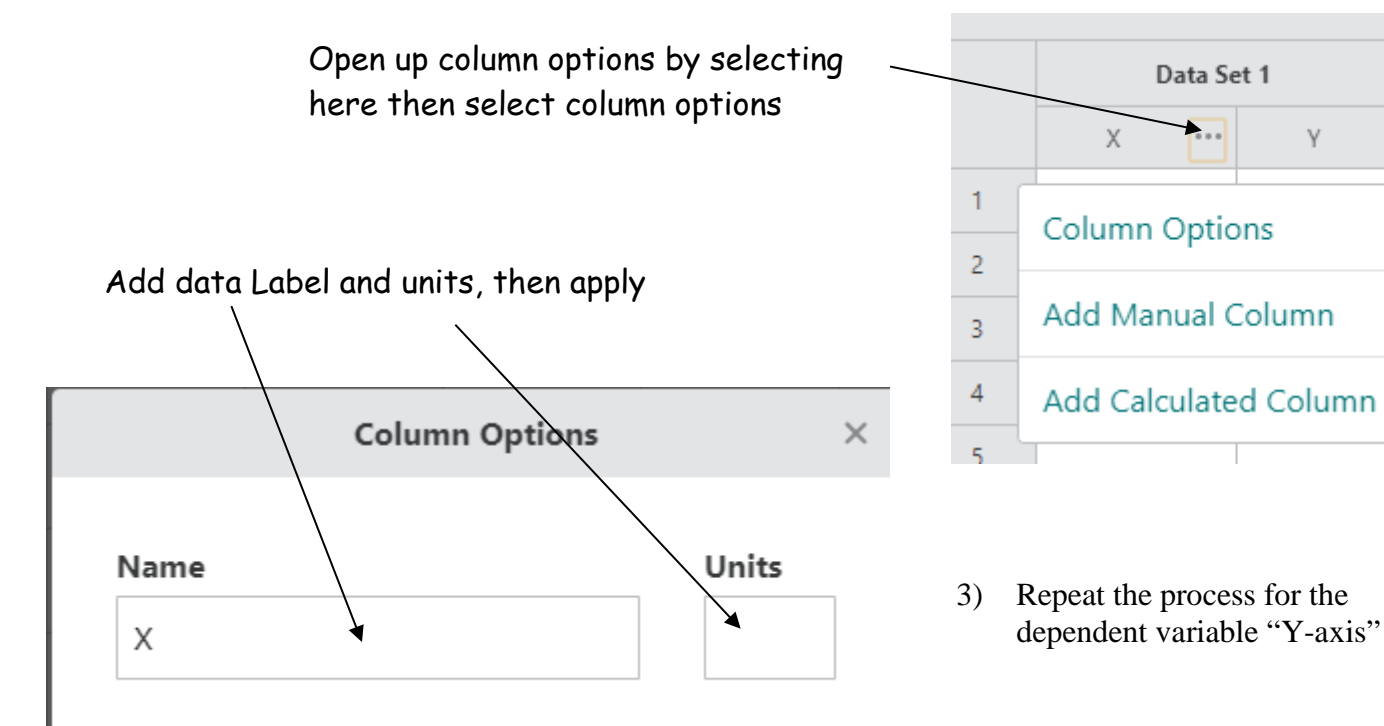

4) Enter your data from the table above.

You may notice the following things about the graph:

- The graph may not be properly scaled to a full page.
- The axis scales may not go to zero.
- The graph might automatically "connects the dots" and we want a best fit line.
- We need to add a title to the graph.
- 5) In this step we will fix these items by reformatting the graph.

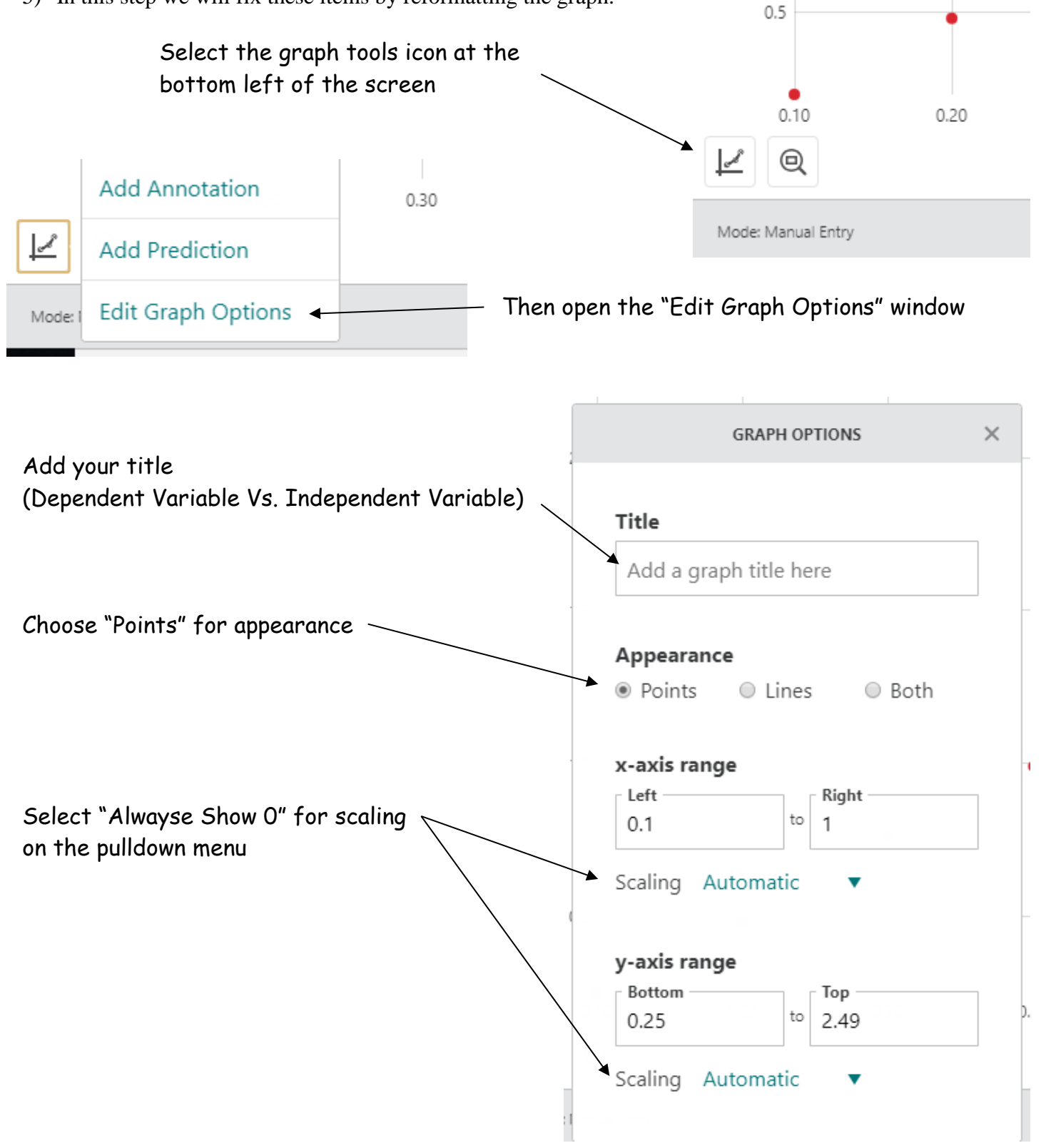

6) Find the "line of best fit" on the graph and obtain the relationship for your data.

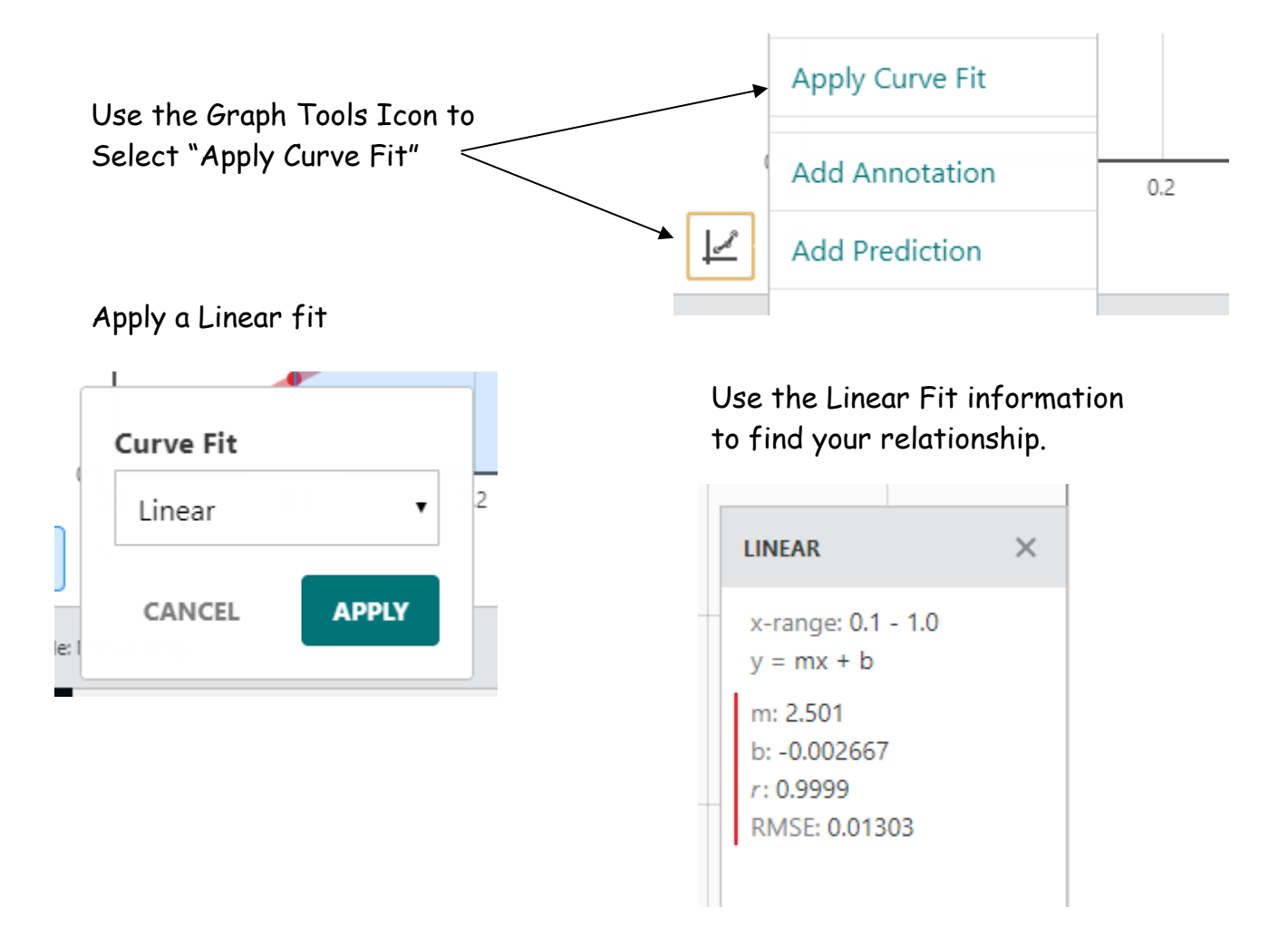

7) Now you can write the equation for the relationship between the dependent and independent variables.

The general for of your equation is  $y = mx + b$ .

Where:  $y = Displacement$  $m = slope = 2.5$  $x = time$  $b = -0.00267$  (This is approximately zero and will be ignored)

This gives us the following equation for our relationship:

Displacement  $= 2.5$ (Time)